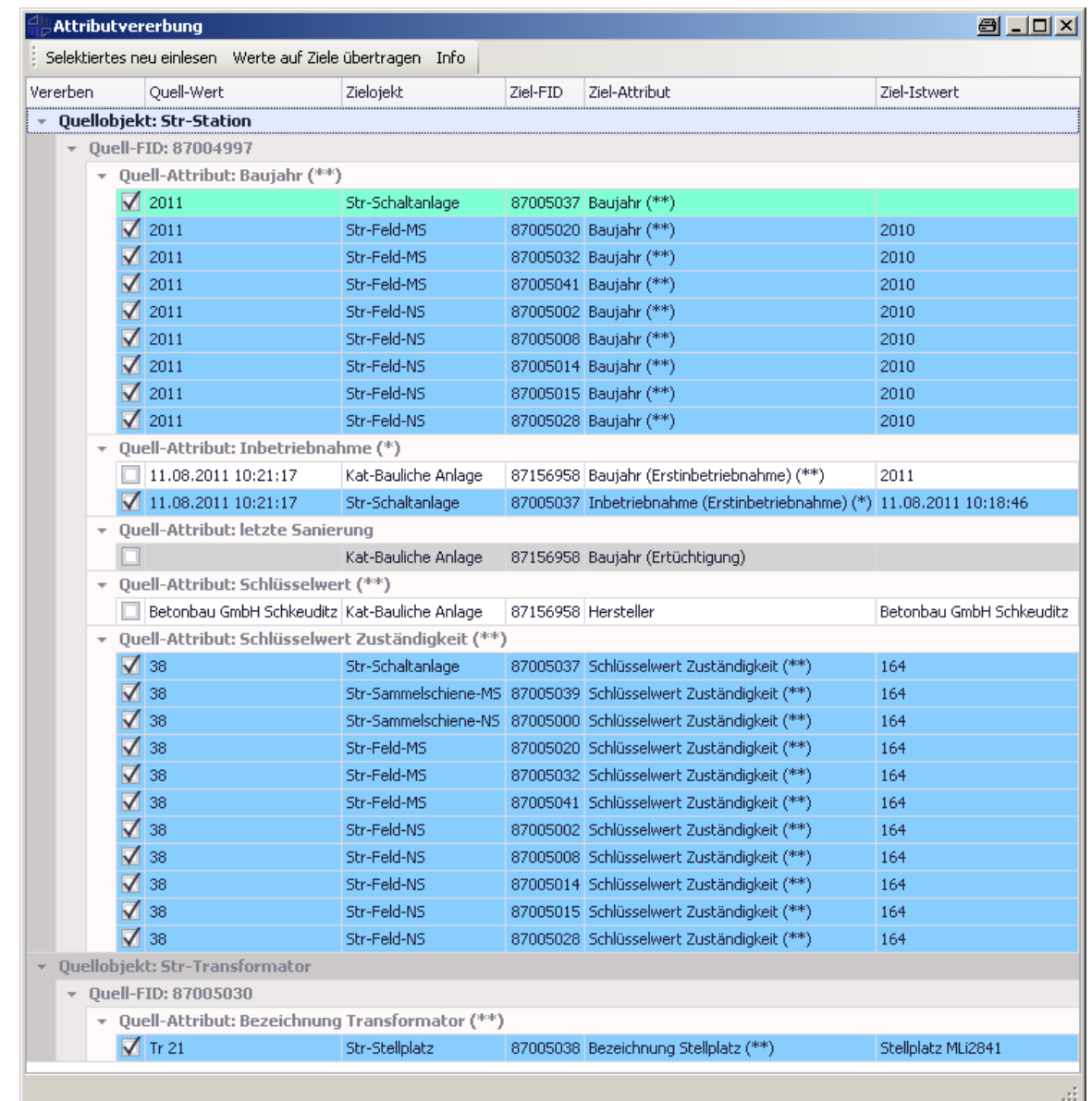

## Merkmale

- Der benutzerdefinierte Befehl überträgt Attributwerte von selektierten Quellobjekten auf Zielobjekte, die mit den Quellobjekten in Beziehung stehen.
- Die Quell- und Zielobjekte mit den Attributen und Beziehungen sind in der Tabelle GNET\_ILM\_ATTRIBUTEVERERBEN vereinbart.
- Die Attributwerte der Quellobjekte werden mit den vorhandenen Attributwerten der Zielobjekte gelistet und klassifiziert.
- Der Bearbeiter kann so einfach erkennen, was tatsächlich passiert und ggf. einzelne Objekte in der Darstellung "abwählen", so dass keine Attributübertragung erfolgt.

## Produktbeschreibung

Ausgehend von den selektierten Quellobjekten, werden die zu vererbenden Attribute und die möglichen Zielobjekte entsprechend der Tabelle GNET ILM ATTRIBUTEVERERBEN ermittelt und angezeigt.

Die Ergebnisse werden nach Quellobjektklasse, Quell-FID und Quell-Attribut gruppiert.

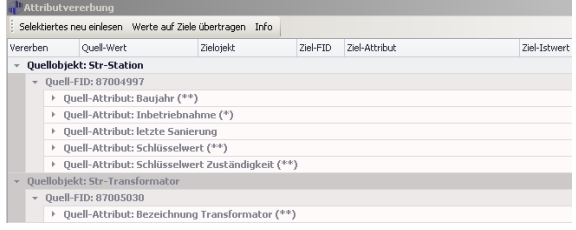

Die einzelnen Zeilen als Vererbungsvorgang werden farbig markiert.

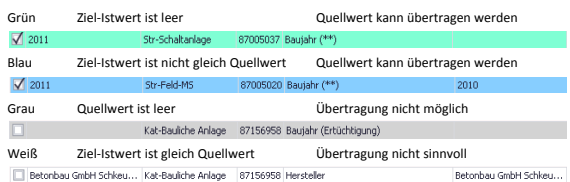

Zeilen, für die eine Übertragung möglich ist, können von der Übertragung abgewählt werden. Dazu ist der Haken in der Spalte "Vererben" zu entfernen. Zeilen, für die keine Übertragung möglich oder sinnvoll ist, können der Übertragung nicht zugefügt werden.

Bei Klick auf Werte auf Ziele übertragen werden die Quellwerte, wenn notwendig, konvertiert und in die Attribute der Zielwerte geschrieben. Dies geschieht innerhalb der aktuellen Jobumgebung. Die Änderungen können einzeln oder gesamt mit "Bearbeitungen einzeln verwerfen" oder "Jobänderungen verwerfen" rückgängig gemacht werden. Nach der Übertragung werden die nun geänderten Werte neu ausgelesen und angezeigt.

## Voraussetzung

- $\checkmark$  G/Net Designer Version 10.1
- enviaM Datenstruktur
- Tool als CustomCommand installiert, Metadaten publiziert
- Aktives Map Window vorhanden, aktiver Job vorhanden, Objekt selektiert
- $\checkmark$  Tabelle GNET ILM ATTRIBUTEVERERBEN ist vorhanden, erreichbar und gefüllt